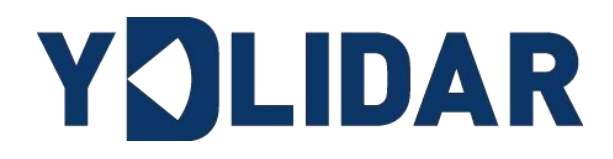

# **G2 DEVELOPMENT MANUAL**

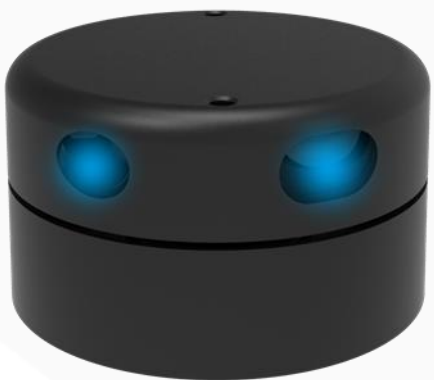

**Shenzhen EAI Technology Co.,Ltd.**

# **CONTENTS**

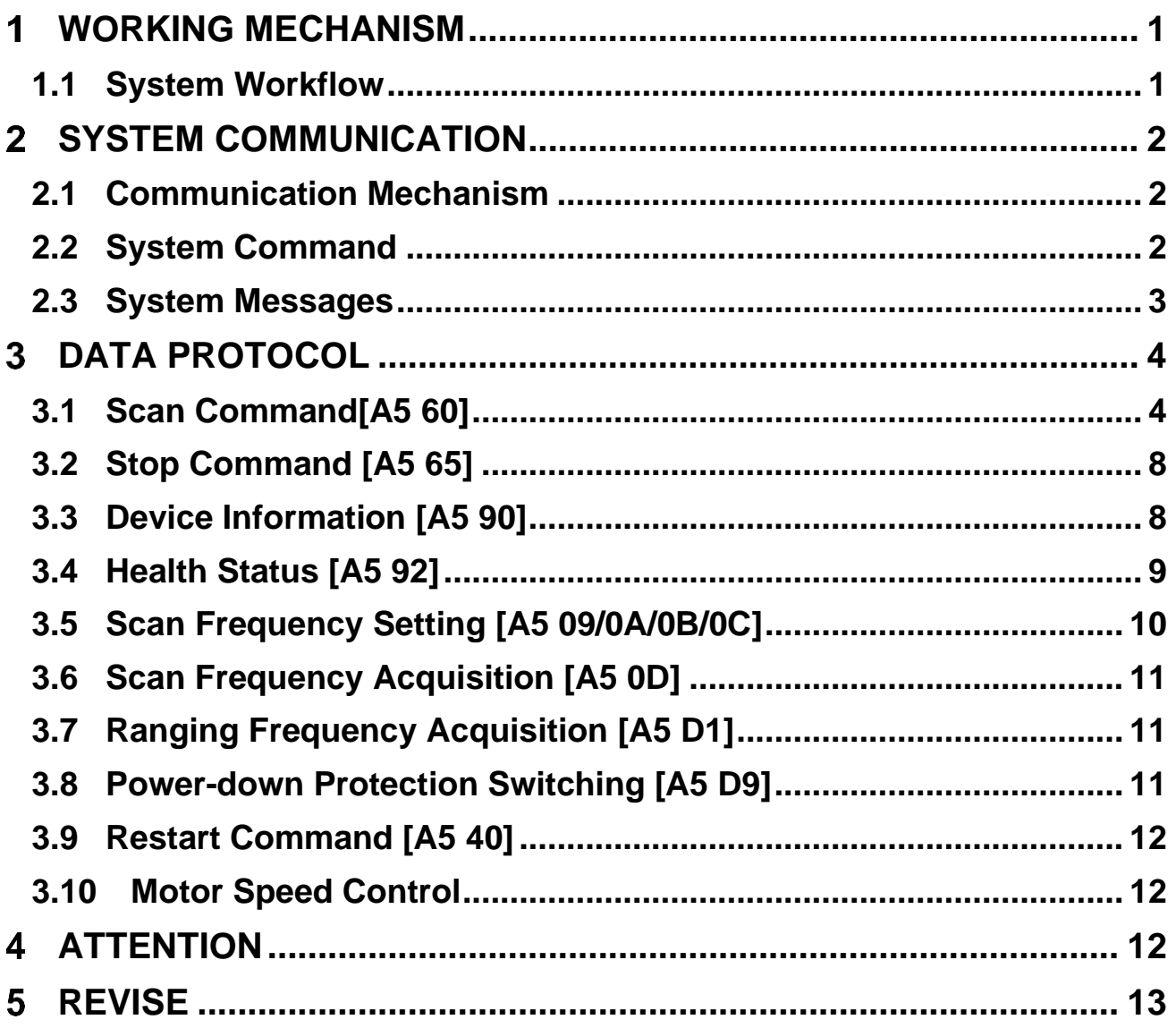

#### <span id="page-2-0"></span>**WORKING MECHANISM** 1.

The YDLIDAR G2(hereinafter referred to as G2) system has 4 working modes: idle mode, scan mode, stop mode, Power-down protection mode.

- ➢ **Idle mode:** When G2 is powered on, the default mode is idle mode. In idle mode, the G2's ranging unit does not work and the laser is not light.
- ➢ **Scan mode:** When G2 is in scanning mode, the ranging unit turns on the laser. When the G2 starts to work, it continuously samples the external environment and outputs it in real time after background processing.
- ➢ **Stop mode:** When G2 runs with an error, such as turning on the scanner, the laser is off, the motor does not rotate, etc. G2 will automatically turn off the distance measuring unit and feedback the error code.
- ➢ **Power-down protection mode:** In this mode, Lidar needs to continuously receive the scan commands with a less than 3 second's transmission interval so that it will keep working. If the Lidar does not receive a continuous scan command, the system will automatically stop. This mode is not enabled by default.

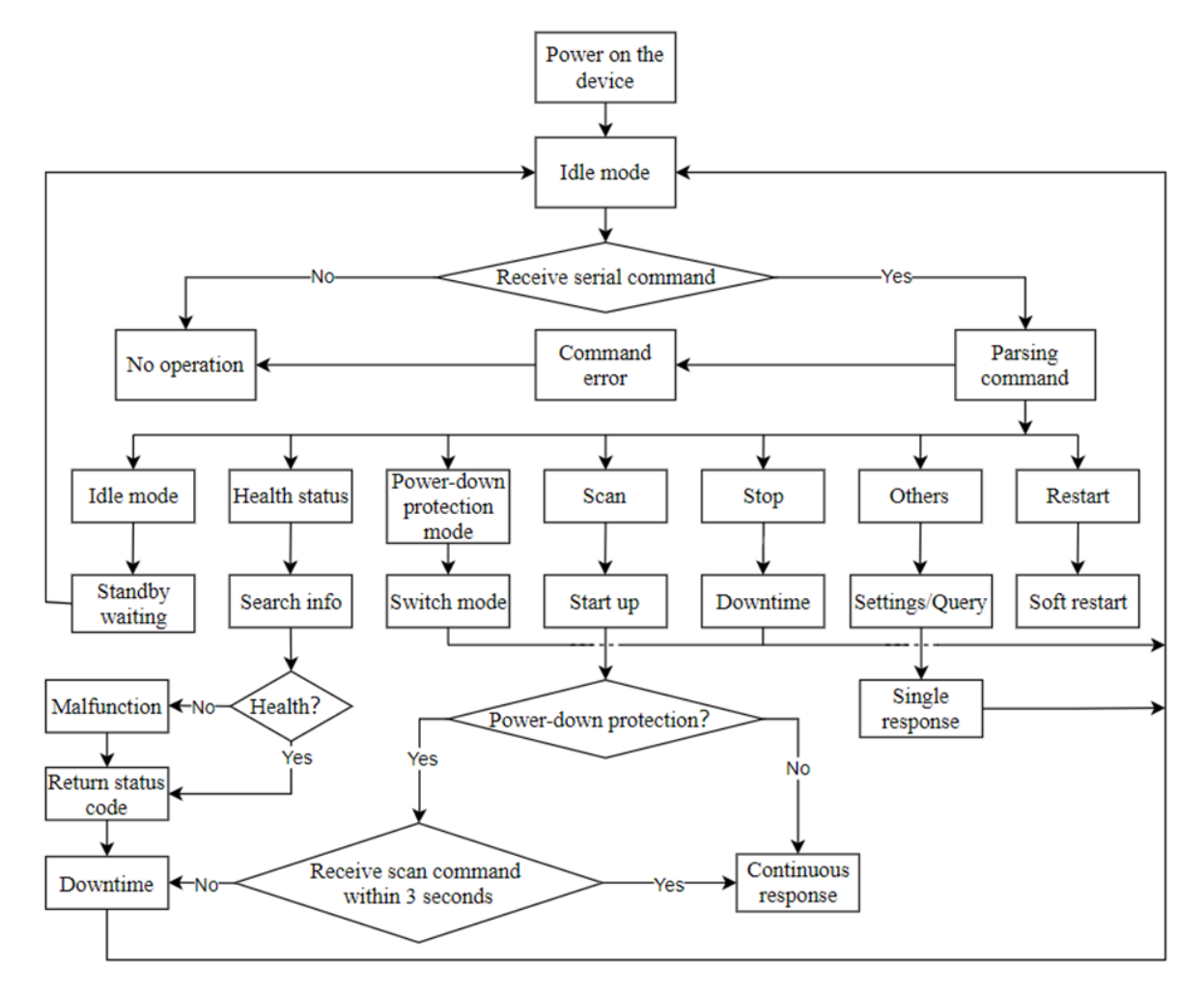

# <span id="page-2-1"></span>**1.1 System Workflow**

# <span id="page-3-0"></span>**2 SYSTEM COMMUNICATION**

# <span id="page-3-1"></span>**2.1 Communication Mechanism**

G2 uses the serial port to interact with external devices for commands and data. When an external device sends a system command to G2, G2 resolves the system command and returns a corresponding reply message. According to the command content, G2 switches the corresponding working status. According to the content of the message, the external system can parse the message and obtain the response data.

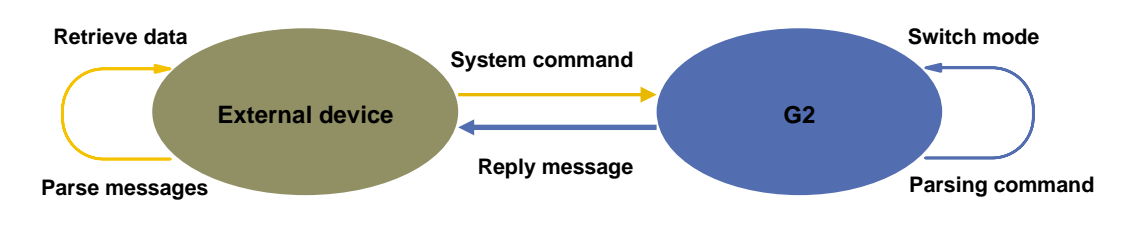

FIG 2 YDLIDAR G2 SYSTEM COMMUNICATION

## <span id="page-3-2"></span>**2.2 System Command**

By sending relevant system commands, the external system can set the corresponding working status of G2 and obtain corresponding data. The system commands of G2 consist of two bytes. The first byte is 0xA5 and the second byte is the command content. The system commands issued by G2 are as follows:

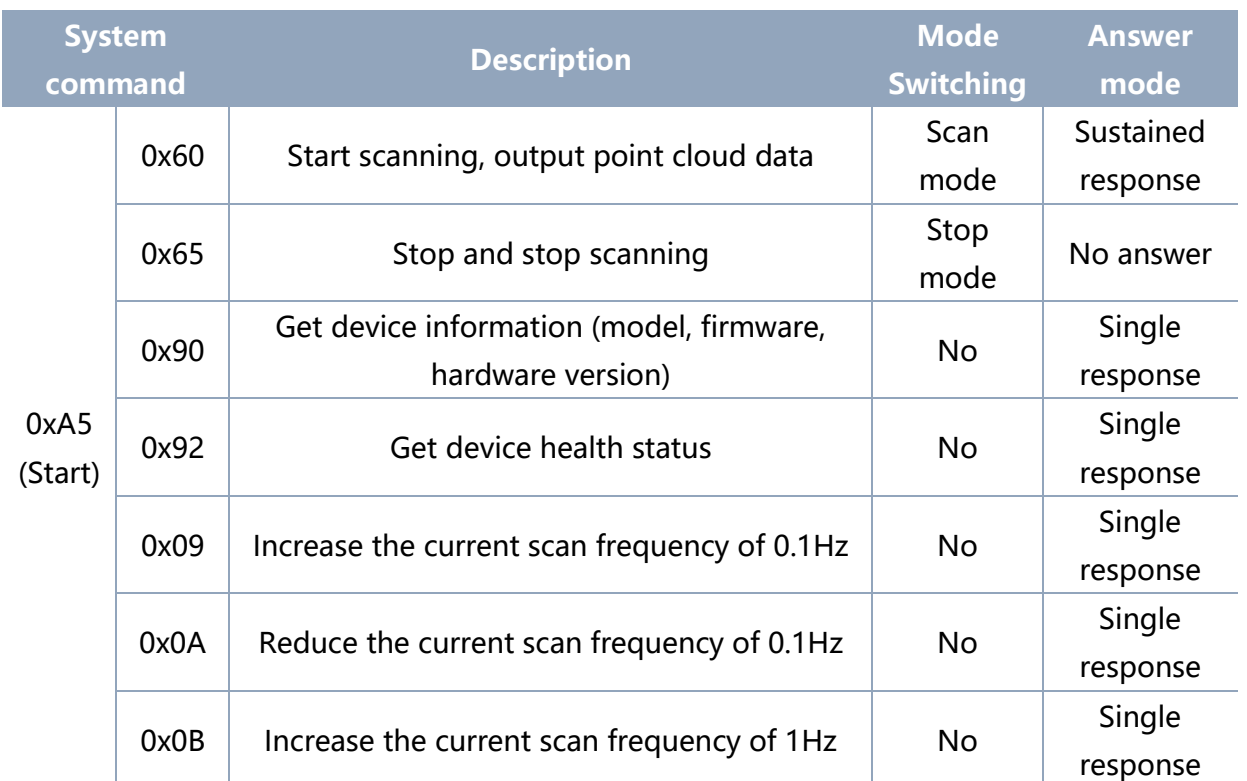

### CHART 1 YDLIDAR G2 SYSTEM COMMAND

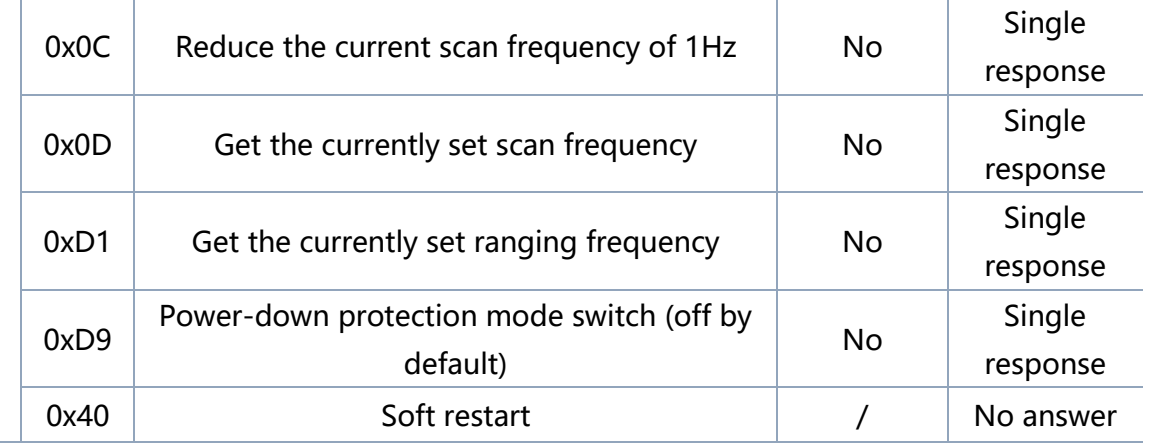

### <span id="page-4-0"></span>**2.3 System Messages**

The system message is a response message that the system feeds back based on the received system command. According to different system commands, the reply mode and response content of the system message are also different. There are three kinds of response modes: no response, single response, continuous response.

No response means that the system does not return any messages. A single reply indicates that the system's message length is limited, and the response ends once. Sustained response means that the system's message length is infinite and needs to send data continuously, such as when entering the scan mode.

The one-time response and continuous response messages use the same data protocol. The contents of the protocol are: start sign, response length, response mode, type code and response content, and are output through the serial port hexadecimal system.

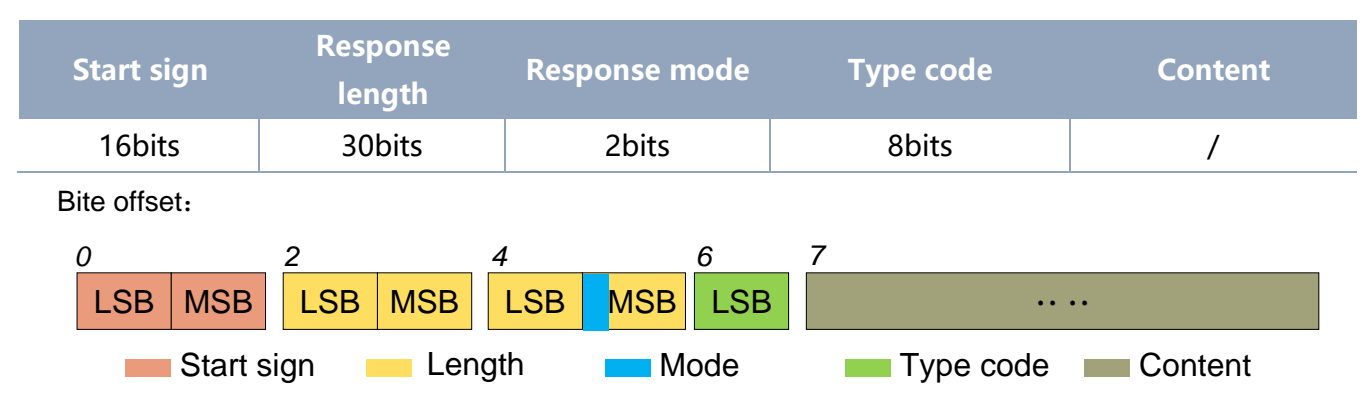

### CHART 2 YDLIDAR G2 SYSTEM MESSAGE DATA PROTOCOL

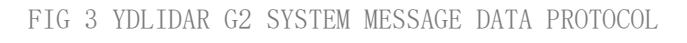

- ➢ **Start sign:** G2's message sign is unified as 0xA55A.
- ➢ **Response length:** The response length indicates the length of the response content, when the answer mode is continuous, the length should be infinite, so this value is invalid.

➢ **Response mode:** This bit is only 2 bits, which means this time it is a single response or continuous response. Its value and corresponding mode are as follows:

### CHART 3 YDLIDAR G2 RESPONSE VALUE AND MODE

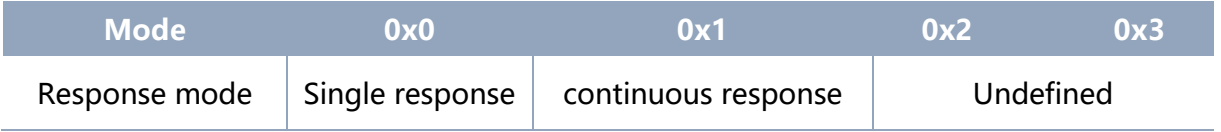

- ➢ **Type code:** Different system commands correspond to different types codes.
- ➢ **Content:** Different system commands, feedback different data content, and their data protocols are also different.

Note 1: The G2 data communication adopts the little-endian mode and the low-order mode.

Note 2: In the reply message, the lower 6 bits of the 6th byte belong to the response length and the upper 2 bits belong to the response mode.

## <span id="page-5-0"></span>**DATA PROTOCOL**

Different system commands have different packet contents. In the packets of different types of codes, the data protocol of the response content is also not the same. Therefore, the users needs to parse the data in the response content according to the corresponding data protocol, such as point cloud data, device information, etc.

## <span id="page-5-1"></span>**3.1 Scan Command[A5 60]**

When an external device sends a scan command to G2, G2 goes into scan mode and feeds back point cloud data. The reply message is:

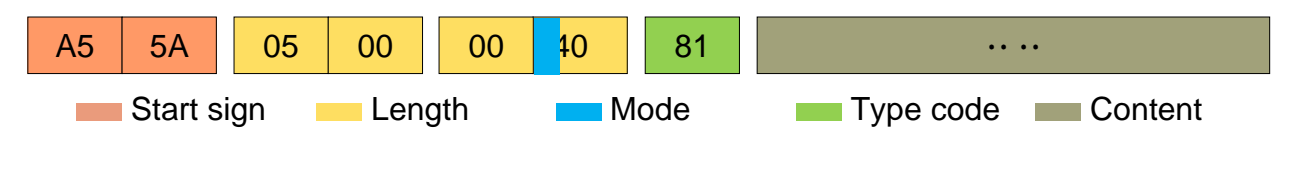

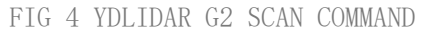

The 6th byte high 2 is 01, so the response mode takes 0x1, which is a continuous response, ignoring the response length, and the type code is 0x81.

The response content is the point cloud data scanned by the system. According to the following data structure, the data is sent to the external device in hexadecimal to the serial port.

Byte offset:

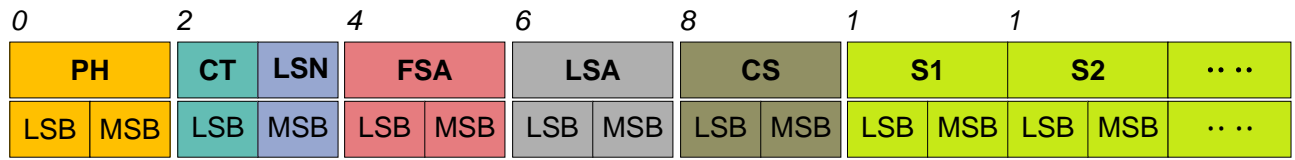

FIG 5 SCAN COMMAND RESPONSE CONTENT DATA STRUCTURE

### CHART 4 SCAN COMMAND RESPONSE CONTENT DATA STRUCTURE DESCRIPTION

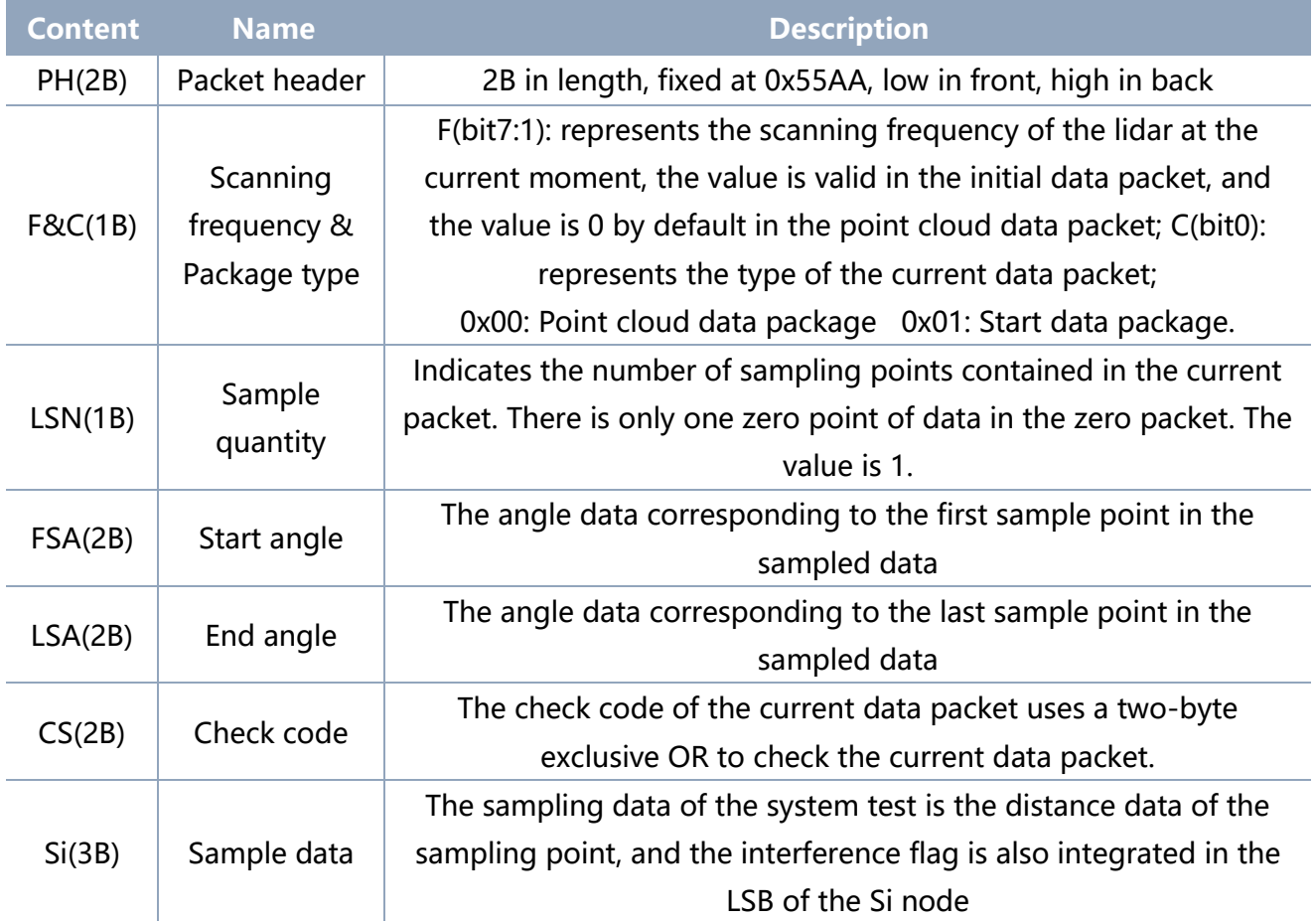

### ➢ **F&C**

F: Scanning frequency at the current moment,  $F = \frac{Rchiftbit (data, 1)}{10}$ 10

Where  $data$  is the byte data,  $Rshiftbit$  ( $data$ , 1) means shifting the data 1 bit to the right;

C: Current packet type,  $C = data & 0 \times 01$ 

When C=1, the frame data is the start data packet, and when C=0, it is the point cloud data packet. When C=1, it means the beginning of a circle of data. In this data packet,

LSN=1, that is, the number of  $Si$  is 1. For the specific value analysis of distance, confidence, and angle, please refer to the following.

Note: The value of F is in the point cloud data package  $(C = 0)$ , and its value is invalid, and the default output is 0; in the zero data package  $(C = 1)$ , the value of F is valid.

### ➢ **Luminous intensity analysis**

### **Luminous intensity solution formula:**  $Intensity = Intensity[7 : 0] + IH * 256$

Luminous intensity represents the strength information of the laser signal, which is stored in the 1 and 2 bytes of the Si node, where Si(1) stores the low 8 bits of Intensity, and the Si(2) low two bits (IH) stores the high two bits of Intensity.

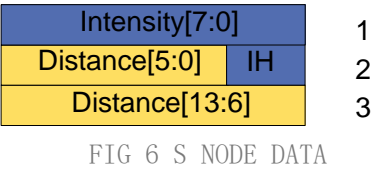

Among them,  $S_i$  is sampled data, and Si(j) represents the jth byte of Si. Suppose the sampling data is 64 E5 6F, so this sampling point S(1)=0x64=100(dec), S(2)=0xE5, so Intensity[7:0]=100, IH=1, which is obtained according to the above formula Intensity  $=$  $100 + 1 * 256 = 356$ 

Note: In the S node, IH is the upper two digits of Intensity, and the value range of Intensity is 0~1023.

#### ➢ **Distance analysis**

#### **Distance solution formula:**

Distance  $_i =$  Lshiftbit(Si(3), 6) + Rshiftbit(Si(2), 2)

Among them,  $Si$  is sample data, Lshiftbit(data, 1) means to shift data one bit to the left, Rshiftbit(data, 1) means to shift data one bit to the right. Set the sampling data as 64 E5 6F. Since this system is in little-endian mode, the solution of this sampling point is:

 $Distance = dec(Lshiftbit(0x6F, 6)) + dec(Rshiftbit(0xE5,2)) = 7161mm$ 

#### ➢ **Angle analysis**

Angle data is stored in FSA and LSA, and each Angle data has the following data structure, where C is the check bit and its value is fixed to 1. There are two levels of angle analysis: first-level analysis and second-level analysis. The first-level analysis obtains the initial value of the angle, and the second-level analysis corrects the initial value of the angle. The specific process is as follows:

### **First-level analysis**:

#### **Copyright 2015-2021 EAI 6 / 13**

**Starting angle solution formula:** AngleFSA =  $\frac{\text{Rshiftbit(FSA,1)}}{64}$ 64

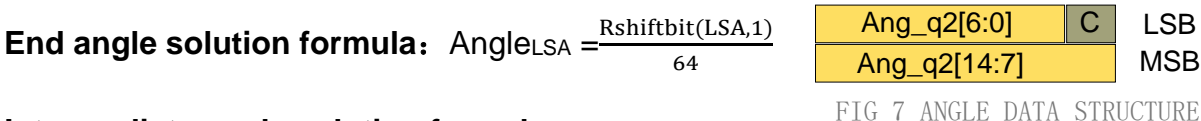

#### **Intermediate angle solution formula**:

 $Angle_i = \frac{\text{diff(Angle)}}{\text{ISM}-1}$  $\frac{\ln(\text{Angle})}{\text{LSN}-1}$  \* (  $i - 1$  ) +  $Angle_{FSA}$  (  $i = 2,3,...,LSN - 1$ )

 $Rshiftbit(data, 1)$ means shifting the data to the right by one bit.  $diff(Angle)$  means the clockwise angle difference from the starting angle (uncorrected value) to the ending angle (uncorrected value), and LSN represents the number of packet samples in this frame.

#### **Second-level analysis:**

**Angle correction formula:** 
$$
Angle_i = Angle_i + AngleC
$$
  $(i = 1, 2, ..., LSN)$ 

Among them, AngCorrect is the angle correction value, and its calculation formula is as follows, tand<sup>-1</sup> is the inverse trigonometric function, and the angle value is returned:

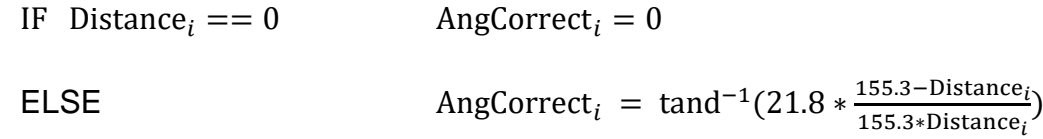

Assuming that the 4th to 8th bytes in the data packet are 28 E5 6F BD 79, so LSN =  $0x28 = 40$ (dec), FSA =  $0x6FE5$ , LSA =  $0x79BD$ , and the first-level solution formula is brought into:

$$
Angle_{FSA} = 223.78^{\circ}, Angle_{LSA} = 243.47^{\circ}, diff(Angle) = 19.69^{\circ}
$$

 $Angle_i = \frac{19.69^{\degree}}{39}$  $\frac{39}{39}$  \* (*i* - 1) + 223.78° (*i* = 2,3, ...,39)

Assuming that in this frame of data, Distance<sub>1</sub> = 1000, Distance<sub>LSN</sub> = 8000, and the second-level calculation formula is brought into it, we get:

AngCorrect<sub>1</sub> =  $-6.7622^\circ$ , AngCorrect<sub>*ISN</sub>* =  $-7.8374^\circ$ , so:</sub>

 $Angle_{FSA} = Angle_1 + AngleCorrect_1 = 217.0178°$ 

 $Angle_{LSA} = Angle_{LSA} + Angle_{LSA} = 235.6326^{\circ}$ 

In the same way, *Angle*;  $(i = 2, 3, ..., LSN - 1)$  can be obtained in turn.

#### ➢ **Check code parsing**

The check code uses a two-byte XOR to verify the current data packet. It does not participate in the XOR operation, and the XOR sequence is not strictly in the byte order. The XOR sequence is shown in the figure. Note that Yes, because the sampled data Si has 3 bytes, the upper 8 bits of the first byte of Si need to be zero-filled and then XORed, as shown in the left figure  $C_3$  and  $C_5$ . Therefore, the check code solution formula is:

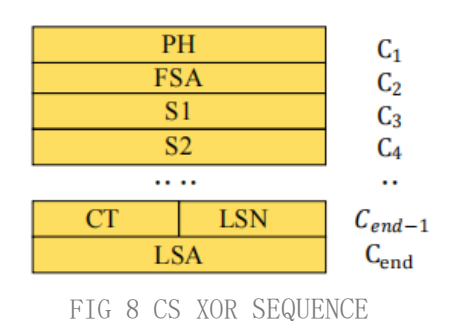

$$
CS = XOR_1^{end}(C_i) \qquad i = 1, 2, \dots, \text{end}
$$

 $XOR_1^{end}$  indicates the XOR of the element from subscript 1 to end. However, XOR satisfies the exchange law, and the actual solution may not need to follow the XOR sequence.

# <span id="page-9-0"></span>**3.2 Stop Command [A5 65]**

When the system is in the scan status, G2 always sends point cloud data to the outside. If you need to turn off scanning at this time, you can send this command to stop the system from scanning. After the stop command is sent, the system will be in the standby state. At this time, the ranging unit of the device is in the low power mode, and the laser is not lit.

The command is unresponsive, so the system will not respond to any messages after receiving the command.

# <span id="page-9-1"></span>**3.3 Device Information [A5 90]**

When an external device sends a Get Device Information command to (A5 90), G2 will feedback the device's model, firmware version, and hardware version, and the device's factory serial number. The reply message is:

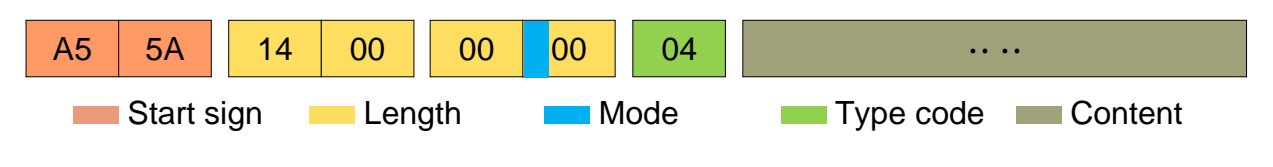

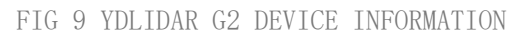

According to the protocol resolution: response length =  $0x00000014$ , answer mode =  $0x0$ , type  $code = 0x04$ .

That is, the number of response content bytes is 20. The response is a single response and the type code is 04. This type of response content satisfies the following data structure:

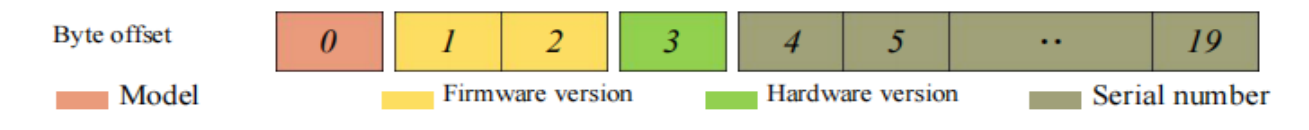

FIG 10 YDLIDAR G2 DEVICE INFORMATION RESPONSE CONTENT DATA STRUCTURE

- ➢ **Model number**:One byte device model, such as the model code of G2 is 15;
- ➢ **Firmware Version**:2 bytes. The low byte is the major version number, and the high byte is the minor version number;
- ➢ **Hardware version**:1 byte for hardware version;
- ➢ **Serial number**:16 bytes, the only factory serial number.

## <span id="page-10-0"></span>**3.4 Health Status [A5 92]**

When an external device sends a health status command (A5 92) to G2, G2 will give back the status code of the device. The reply message is:

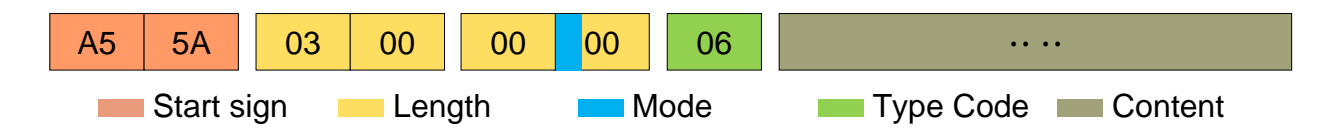

FIG 11 SCHEMATIC DIAGRAM OF YDLIDAR G2 LIDAR EQUIPMENT HEALTH STATUS MESSAGE

According to the protocol resolution: response length =  $0x00000003$ , answer mode =  $0x0$ , type  $code = 0x06$ .

That is, the number of response content bytes is 3. This response is a single response and the type code is 06. The type of reply content satisfies the following data structure:

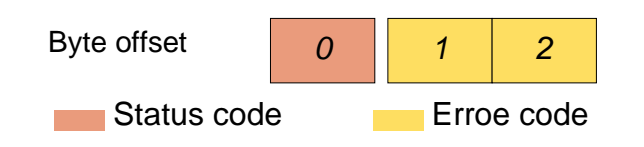

FIG 12 SCHEMATIC DIAGRAM OF DATA STRUCTURE OF HEALTH STATUS RESPONSE CONTENT OF YDLIDAR G2 EQUIPMENT

➢ **Status code:** 1 byte, each bit of this byte corresponds to the health information of different modules, details as follows:

### CHART 5 HEALTH STATUS CODE BIT DESCRIPTION

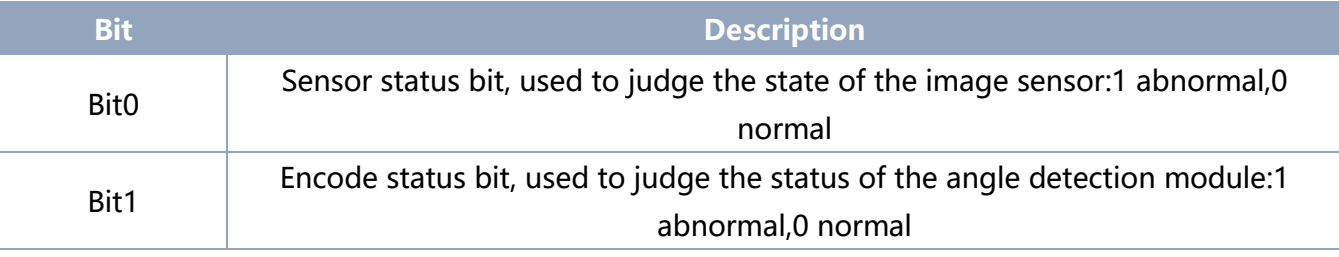

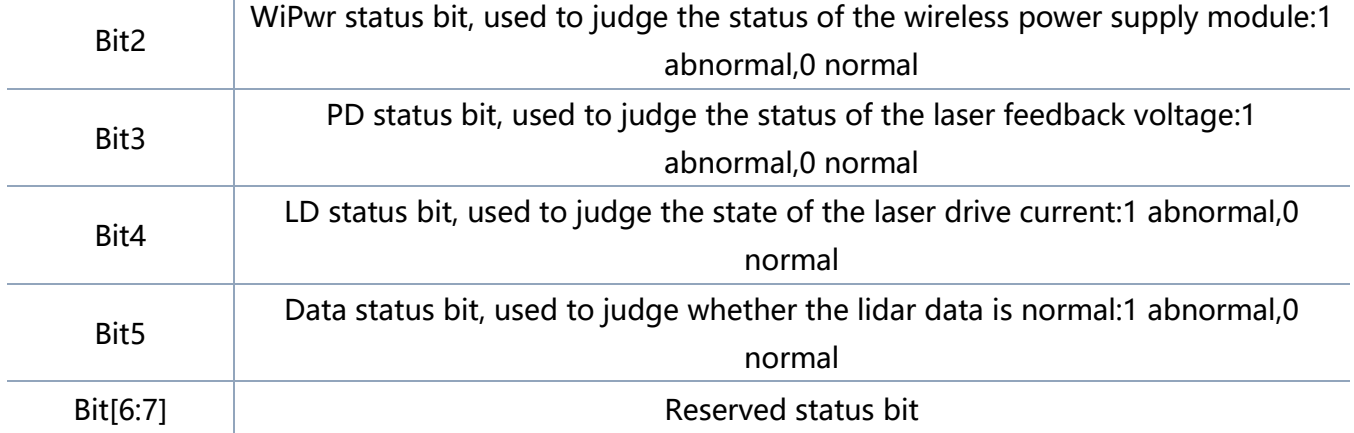

➢ **Error code:** 2 bytes, when there is a warning or error state, error code will output the abnormal information of the corresponding module.

Note: When obtaining health information, users only need to pay attention to the status code, not the error code.

## <span id="page-11-0"></span>**3.5 Scan Frequency Setting [A5 09/0A/0B/0C]**

G2 provides multiple command interfaces for scanning frequency settings to increase or decrease the system scan frequency.

### CHART 6 SCAN FREQUENCY SETTING COMMAND DESCRIPTION

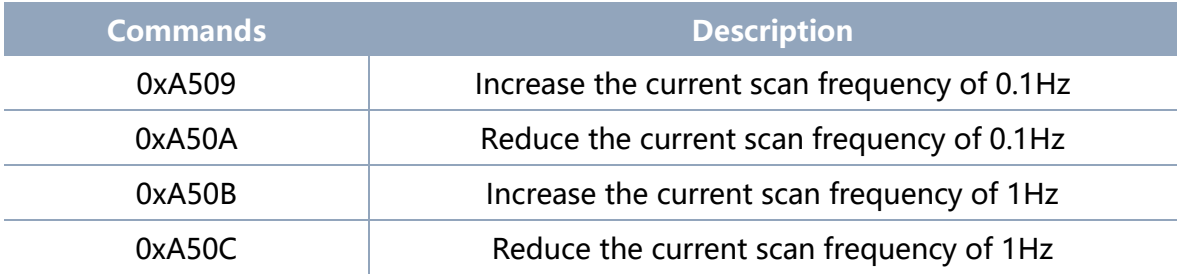

The above commands are the same type of commands and have the same message structure. The scan frequency setting command has the following message structure:

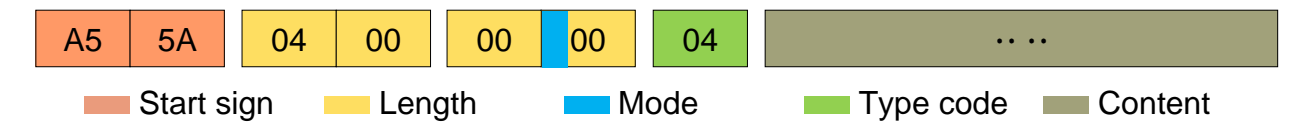

#### FIG 13 YDLIDAR G2 SCAN FREQUENCY SETTING MESSAGE

According to the protocol resolution: response length =  $0x00000004$ , answer mode =  $0x0$ , type  $code = 0x04$ .

That is, the number of response content bytes is 4; this response is a single response, and the type code is 04. The response content represents the currently set scanning frequency (Unit: Hz), and its solution formula is:

#### **Copyright 2015-2021 EAI 10 / 13**

$$
F = \frac{\text{AnswerData}}{100}
$$

Among them, AnswerData is converted to decimal data for response content (smallendian mode) in Hertz (Hz)

### <span id="page-12-0"></span>**3.6 Scan Frequency Acquisition [A5 0D]**

This command is used to get the scan frequency (note that it is not a real-time frequency). The message structure and response content are consistent with the scan frequency setting command. Users can refer to the [scan frequency setting \[A5](#page-11-0)  [09/0A/0B/0C\].](#page-11-0) This section does not describe it.

### <span id="page-12-1"></span>**3.7 Ranging Frequency Acquisition [A5 D1]**

This command is used to obtain the ranging frequency of the system. The message structure and response content of this command are as follows:

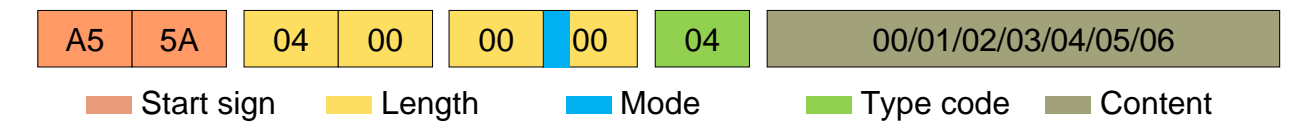

```
FIG 14 YDLIDAR G2 RANGING FREQUENCY SETTING MESSAGE
```
According to the protocol analysis: response length =  $0x00000001$ , response mode =  $0x0$ , type code =  $0x04$ .

That is, the number of bytes in the response content is 1; this response is a single response, and the type code is 04. The response content of this command corresponds to the system ranging frequency, as follows:

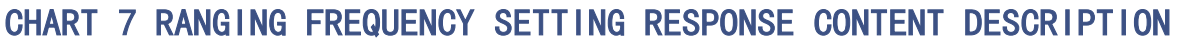

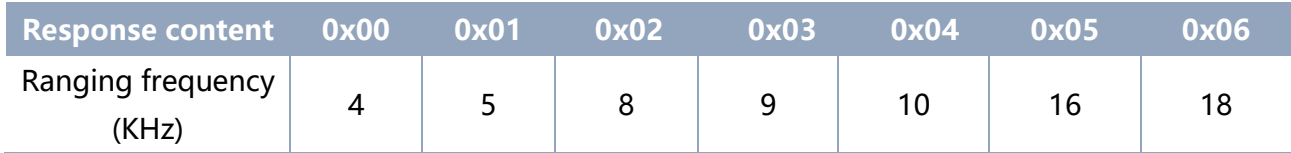

## <span id="page-12-2"></span>**3.8 Power-down Protection Switching [A5 D9]**

If the lidar power supply and external equipment is not a shared power supply system, please turn on the power-down protection mode to protect the Lidar.

Under this model, the scan command needs to be sent continuously and the transmission interval should be less than 3s. If the command is sent interrupted or the transmission interval is too long, the system will judge that the control terminal has been

powered down, which will trigger the power failure protection and stop the Lidar. This command is a switch command. The message of the command is as follows:

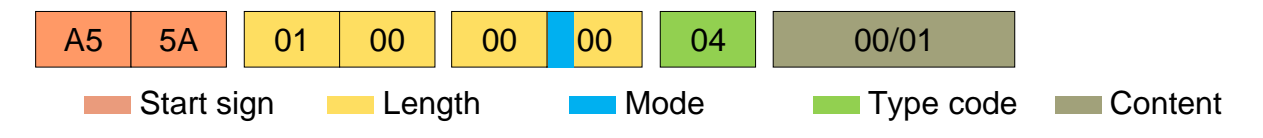

FIG 15 YDLIDAR G2 POWER-DOWNPROTECTIONMESSAGE

According to the protocol resolution: response length =  $0x00000001$ , answer mode =  $0x0$ , type code =  $0x04$ .

That is, the number of response content bytes is 1. This response is a single response and the type code is 04.

The response content of the command corresponds to the power-on protection mode being turned on and off, 00 means that the power-down protection is enabled, and 01 means that the power-down protection is turned off.

Note: In the power-down protection mode, the message structure of the scan command changes slightly. Only when the scan command is sent for the first time in the stop state, there will be a complete message structure. There is no start flag in the subsequent scan command. The response length, response mode, and type code are only the response content.

## <span id="page-13-0"></span>**3.9 Restart Command [A5 40]**

When an external device sends a restart device command (A5 40) to G2, G2 enters a soft reboot and the system restarts. This command does not answer.

### <span id="page-13-1"></span>**3.10 Motor Speed Control**

The G2 integrates the system's speed control into the system's command interface, not the hardware interface. Users can change the speed of the motor by adjusting the scan frequency. See the section on [Scan Frequency Setting \[A5 09/0A/0B/0C\]](#page-11-0) for details. This section does not elaborate.

# <span id="page-13-2"></span>**ATTENTION**

During command interaction with G2, Except for the [stop command \(A5](#page-9-0) 65), other commands cannot be interacted in the scan mode, which may easily lead to message parsing errors.

# <span id="page-14-0"></span>**5** REVISE

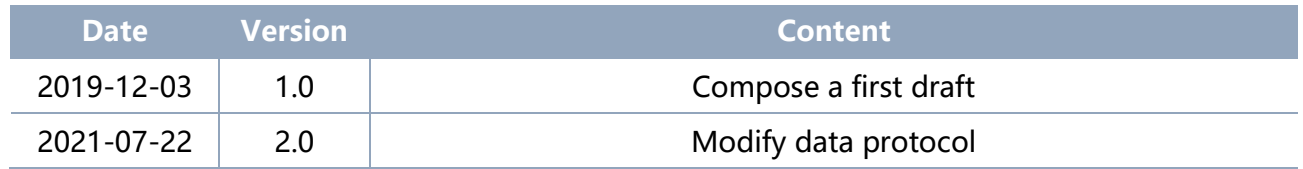